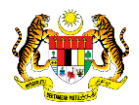

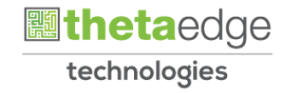

## SISTEM PERAKAUNAN AKRUAN KERAJAAN NEGERI (iSPEKS)

## USER MANUAL

# Terimaan Bon / Sukuk (Pelaburan)

Untuk

### JABATAN AKAUNTAN NEGARA MALAYSIA

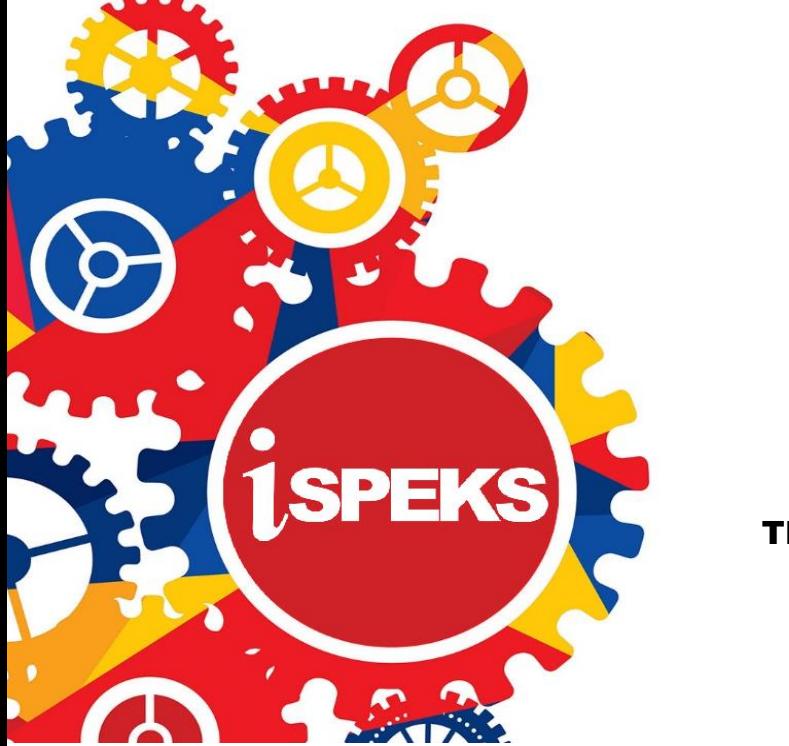

TERHAD

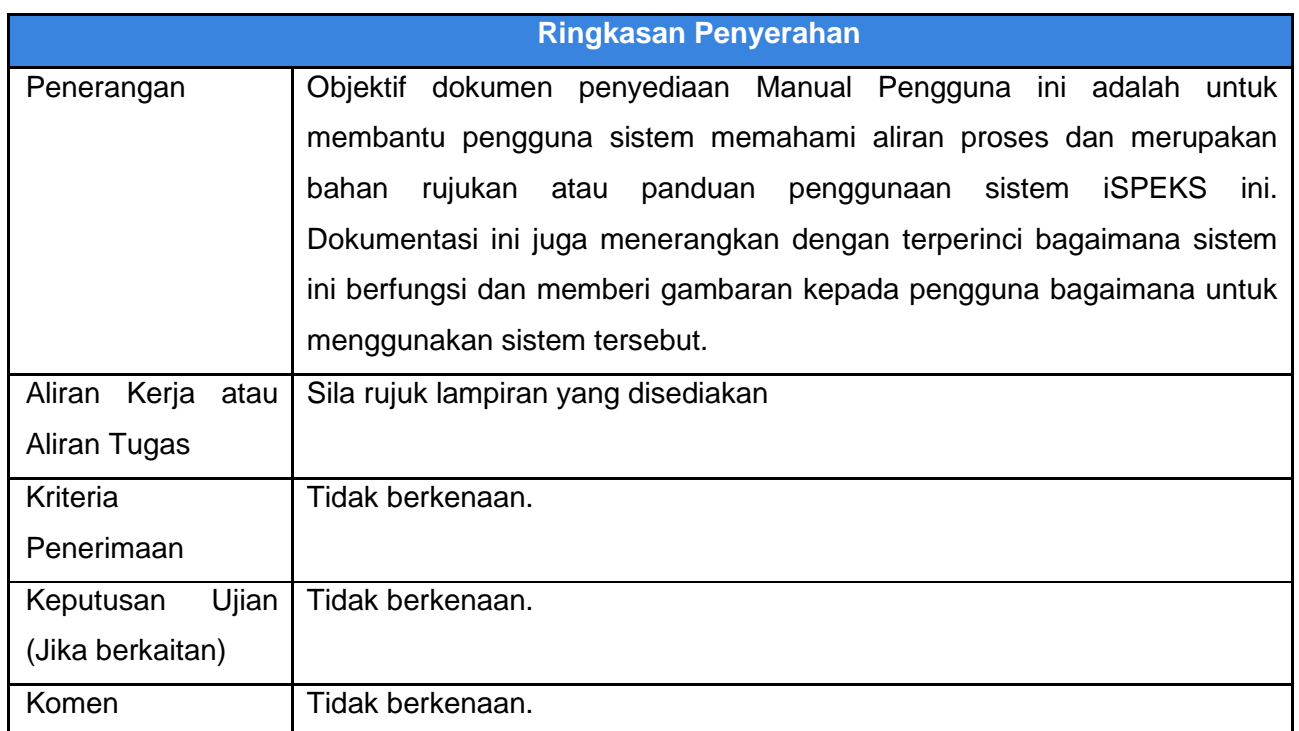

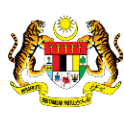

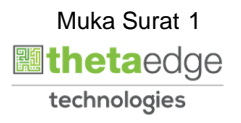

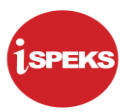

#### **Pentadbiran dan Pengurusan Dokumen**

#### **Semakan Dokumen**

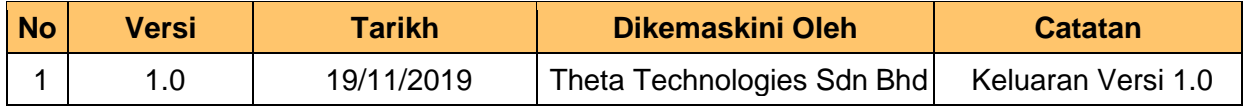

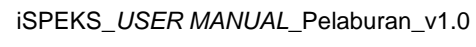

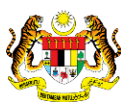

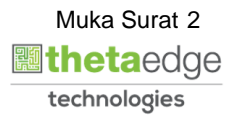

#### **ISI KANDUNGAN**

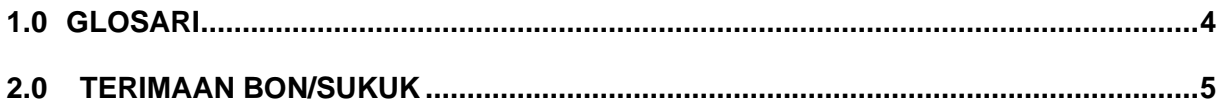

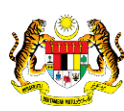

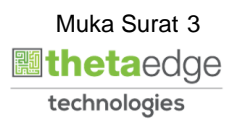

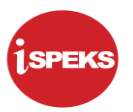

#### <span id="page-4-0"></span>**1.0 GLOSARI**

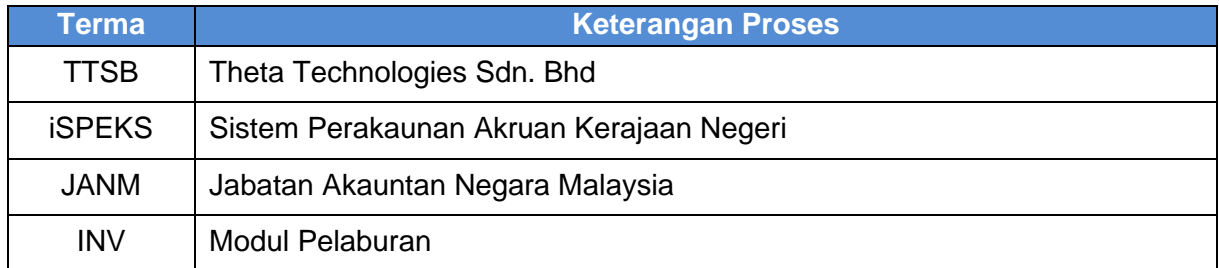

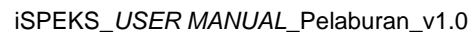

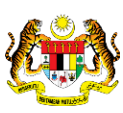

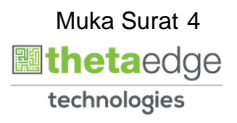

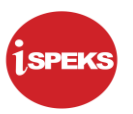

#### <span id="page-5-0"></span>**2.0 TERIMAAN BON/SUKUK**

Ini merupakan integrasi bersama modul AR (Akaun Belum Terima) dan modul pelaburan.

Skrin ini boleh di akses berdasarkan ID Pelaburan bagi melihat paparan maklumat Terimaan yang telah di terima daripada modul AR. Notifikasi di terima daripada modul AR ke modul pelaburan memberitahu tentang terimaan.

Sistem akan mencapai maklumat terimaan daripada modul AR dan di paparkan di skrin ini. Maklumat hanya dapat di capai sekiranya telah berlaku penerimaan ke atas ID pelaburan tersebut.

**1.** Skrin **Log Masuk Aplikasi iSPEKS** dipaparkan.

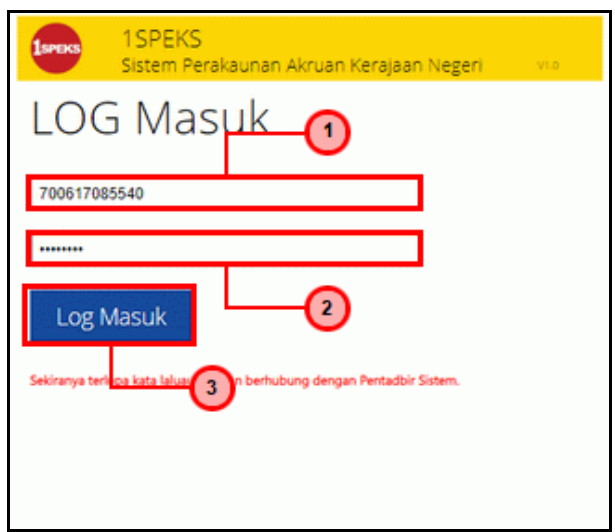

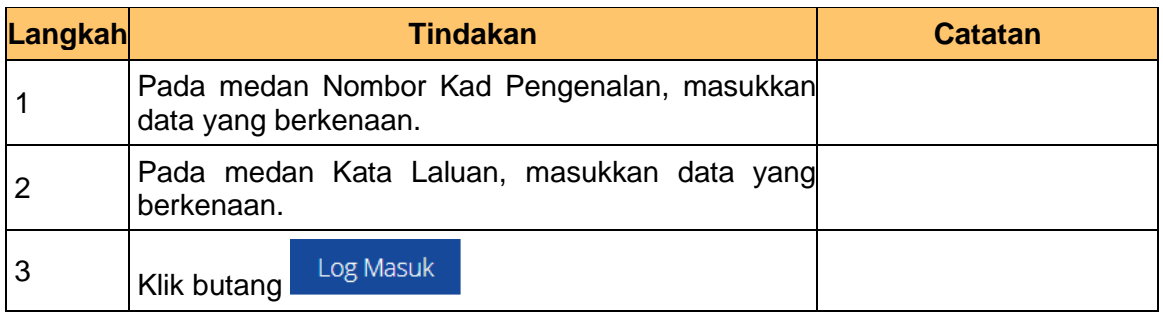

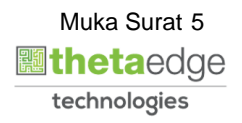

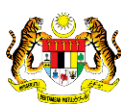

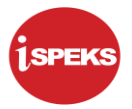

#### **2.** Skrin **Utama iSPEKS** dipaparkan.

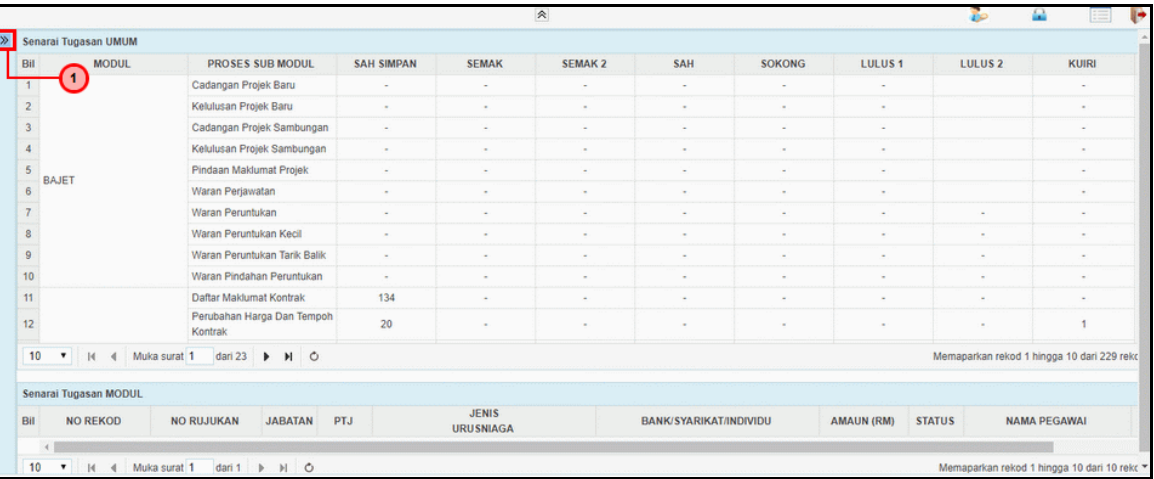

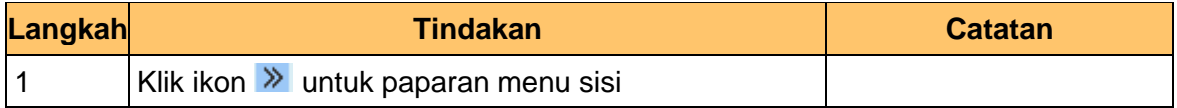

#### **3.** Skrin **Utama iSPEKS** dipaparkan.

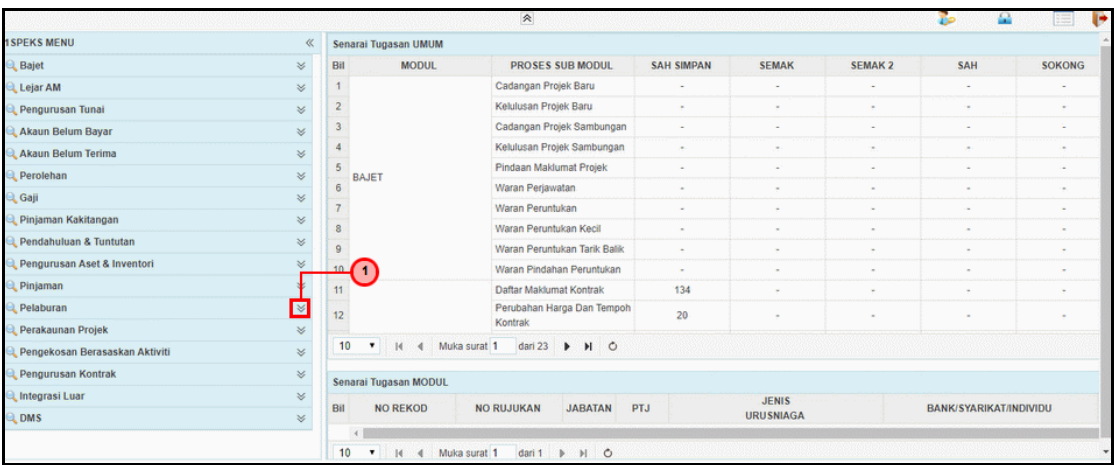

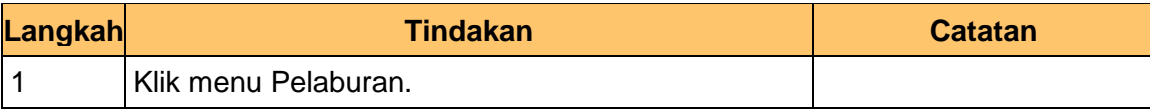

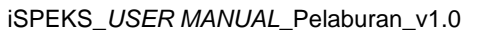

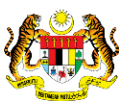

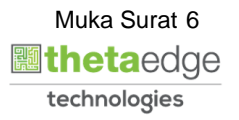

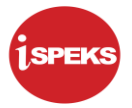

**4.** Skrin **Utama iSPEKS** dipaparkan.

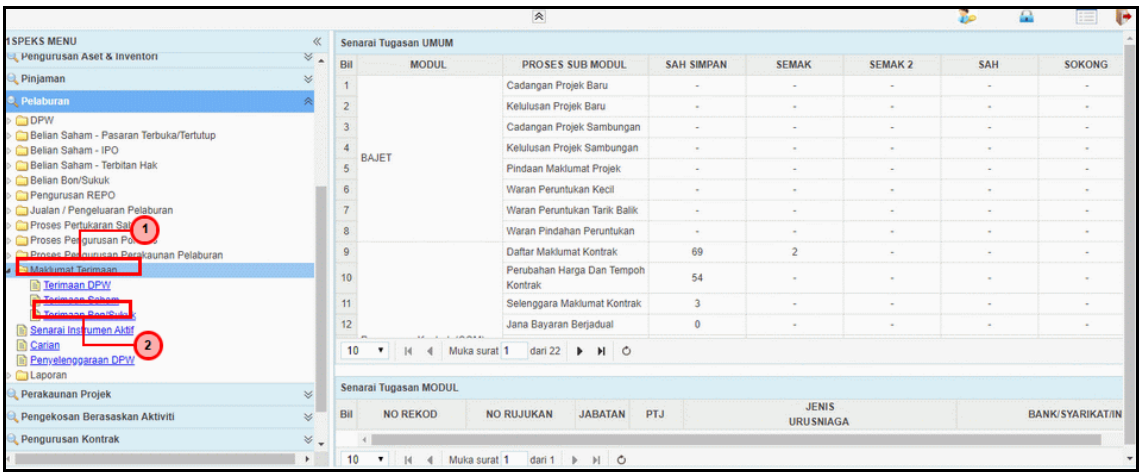

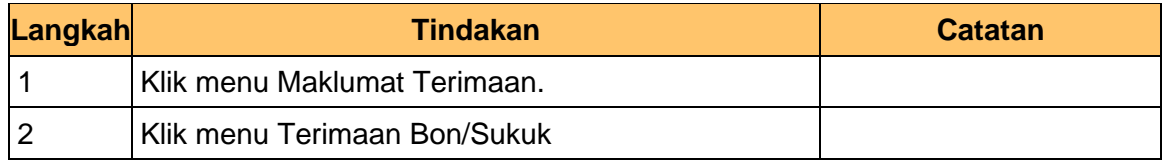

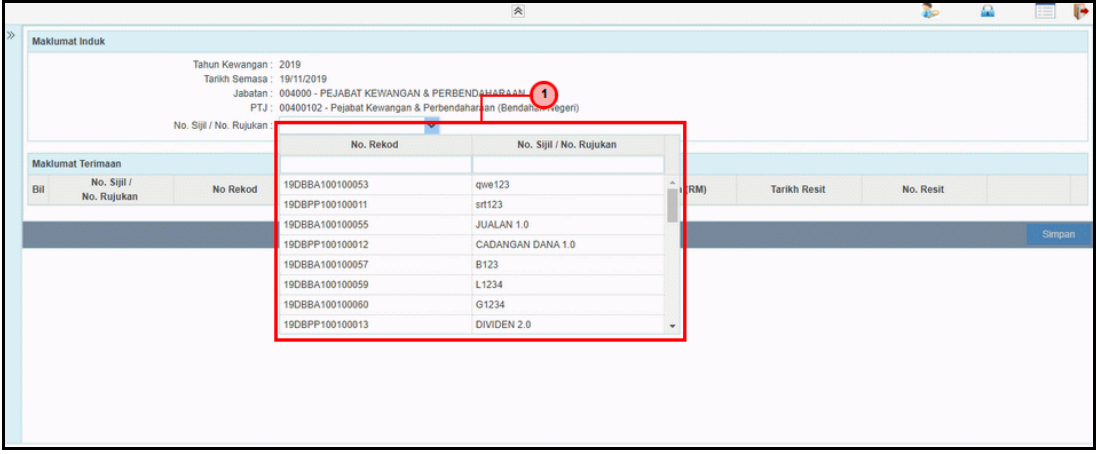

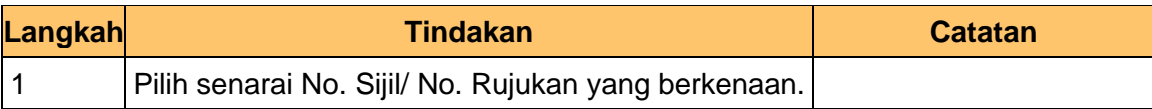

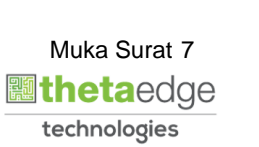

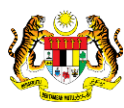

**6.** Skrin **Terimaan Bon/Sukuk** dipaparkan.

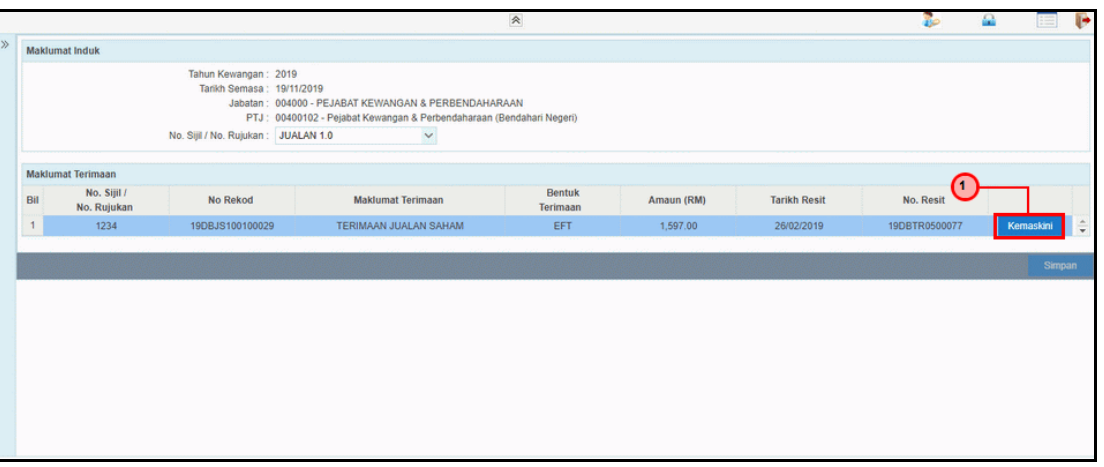

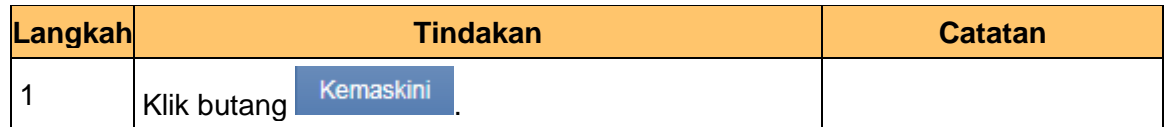

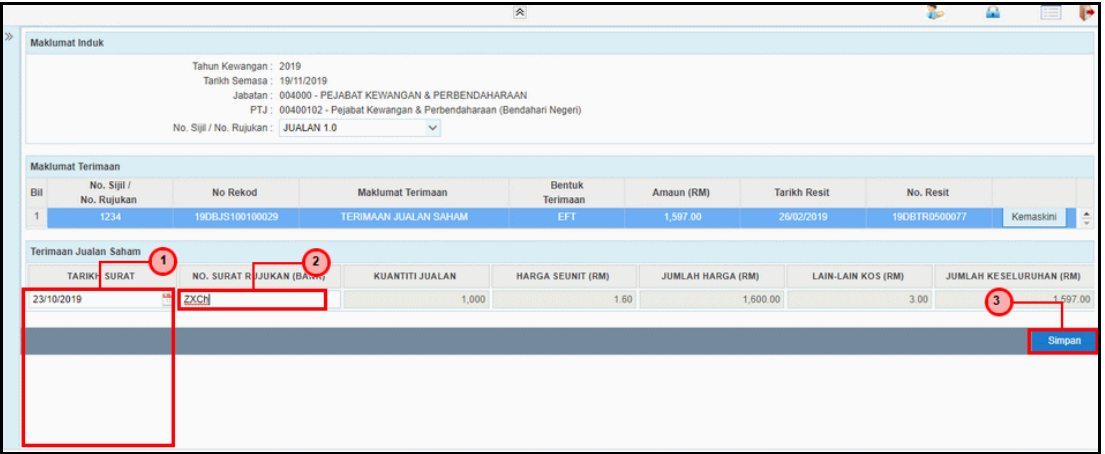

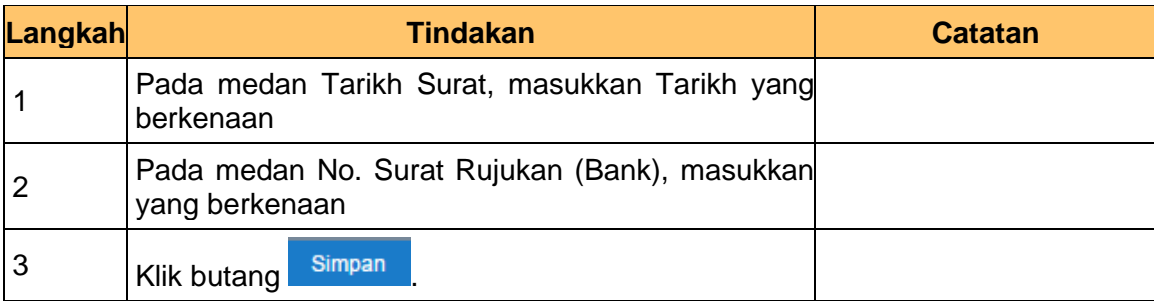

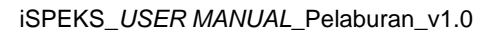

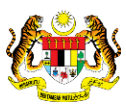

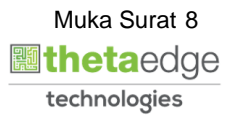

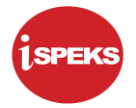

**8.** Skrin **Terimaan Bon/Sukuk** dipaparkan.

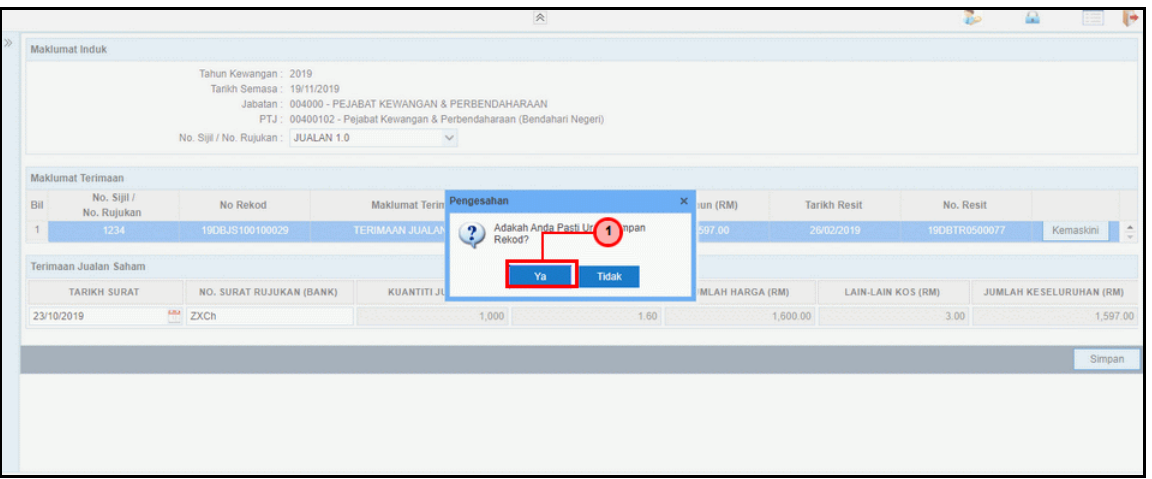

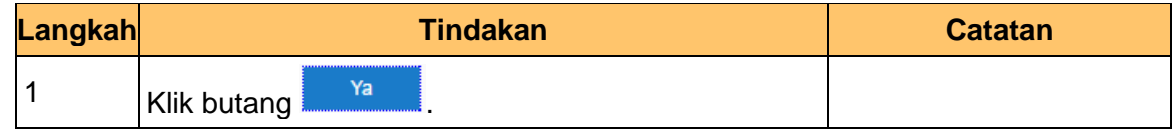

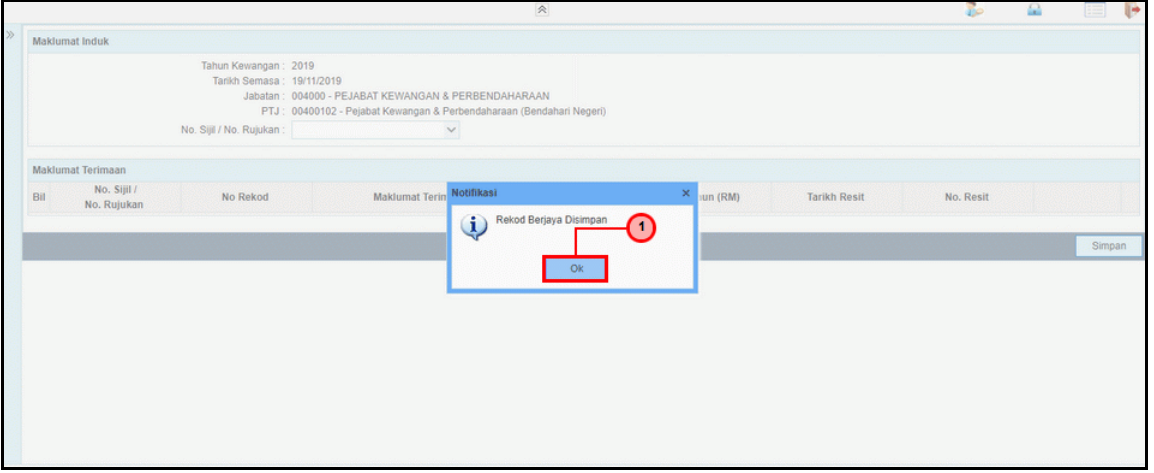

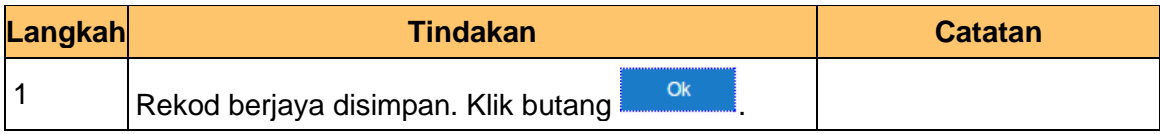

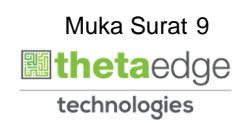

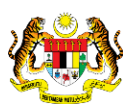

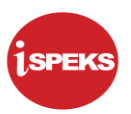

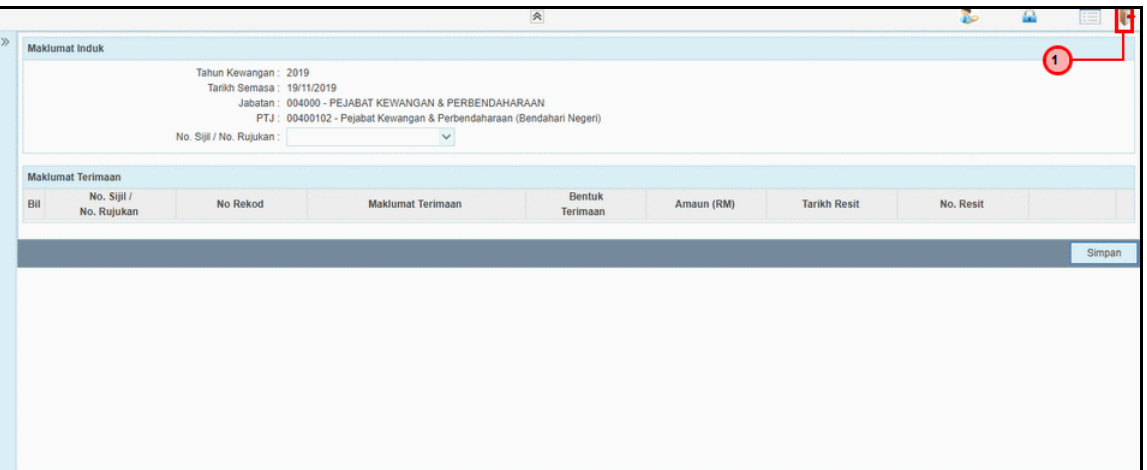

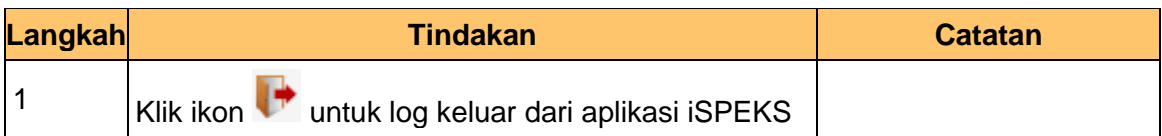

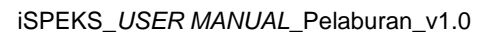

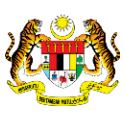

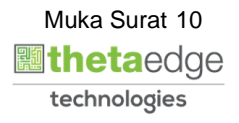